#### Projecte de Final de Carrera (PFC) Índex

# **WhereIsMyCar?**

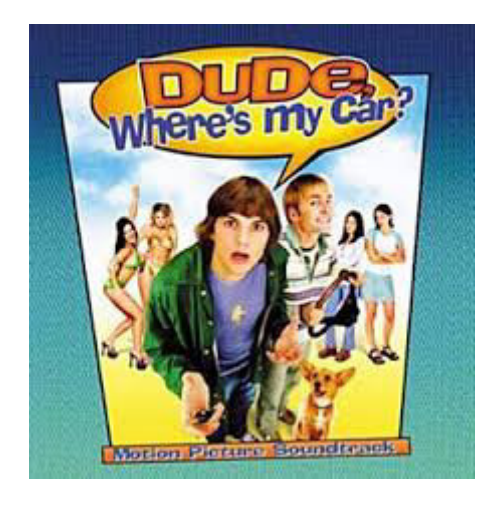

#### **Autor:**

**Dámaso López Pérez**

**UOC-EI**

**(Pimer semestre del 2013)**

**Consultor:**

**Carlos Sanchez Rosa**

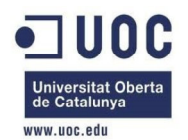

#### Projecte de Final de Carrera (PFC) Índex

#### **WhereIsMyCar?**

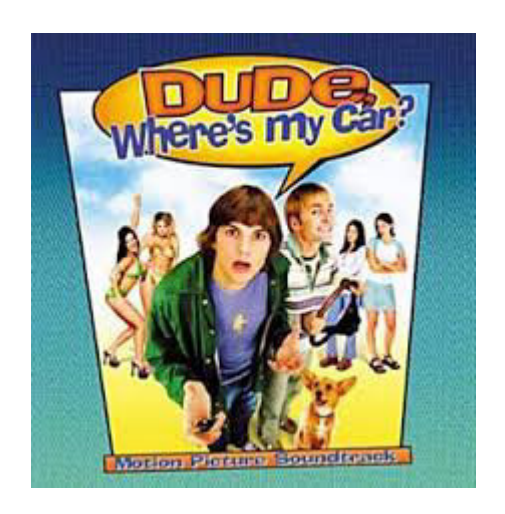

- 1. Presentació.
- 2. Accés aplicació.
- 3. Aparcar cotxe.
- 4. Porta'm.
- 5. Mapa GoogleMaps.
- 6. Notes.

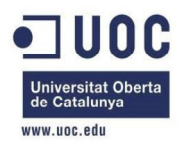

#### 1. Presentació (1/4) Motivació

- En el meu entorn laboral porto alguns anys mantenint / desenvolupant evolutius per a un aplicatiu desenvolupat en J2EE, java i C, amb sistemes operatius windows o linux. Des de fa un temps he observat el mercat de la telefonia mòbil i he pogut ser partícip de l'emergent diversitat d'aplicacions <sup>i</sup> sistemes operatius de diferents fabricants. Però ha estat un d'ells, possiblement lligat a l'atractiu de basar-se en una distribució Linux amb l'irremeiable aspecte de rebel·lia que aquests sistemes representen davant dels productes de pagament ja costoses llicències i el seu simpàtic logo, el que ha aconseguit que li dediqui un temps especial no relacionat amb la meva feina professional.
- Aquest temps especial és el meu treball de final de carrera.

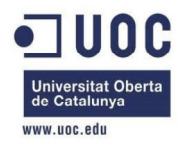

#### 1. Presentació (2/4) **Objectius**

- $\bullet$  El present document pretén exposar, de manera molt gràfica, el desenvolupament realitzat en el marc del projecte de final de carrera en l'àrea d'Arquitectura i Sistemes Operatius. Per a això:
- **√ 1. S'ha realitzat un estudi del sistema operatiu (OS) Android.**
- √ 2. S'ha realitzat una aplicació que exemplifica alguns dels<br>concentes més innovadors que actualment estan sent utilitzats conceptes més innovadors que actualment estan sent utilitzats en els dispositius mòbils, com és el GPS i l'eïna de Google Maps.
- La resta del present document versarà sobre l'aplicació realitzada per a dispositius mòbils, que executen el OS Android.

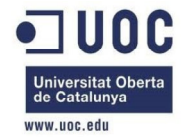

#### 1. Presentació (3/4) **Conclusions**

- •Conclourem comentant que el desenvolupament de l'aplicació<br>WherelsMyCar ha estatimoltilaboriós ja que és la meya primera incursió en WhereIsMyCar ha estat molt laboriós, ja que és la meva primera incursió en<br>OS Android i en el seu framework de treball. Però també ha estat molt OS Android i en el seu framework de treball. Però també ha estat molt gratificant doncs, de la mateixa manera, també ha estat el meu primer contacte amb aquest tipus de projecte, el SDK propi, Google Maps, GPS, entre d'altres.
- • Molts dels dubtes que em van presentar van ser resoltes principalment mitjançant la web de desenvolupadors d'Android i amb uns apunts d'uns cursets online:

http://developer.android.com/index.html

• També m'agradaria agrair al meu amic i company que em va donar la confiança per inclourem en aquest món David Muixi i el consultor Carlos<br>Sanchez per haver respost a les güestions/dubtes que li vaig enviar Sanchez per haver respost a les qüestions/dubtes que li vaig enviar.

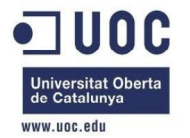

#### 1. Presentació (4/4) **Arquitectura**

•La següent figura mostra l'arquitectura del sistema implementat i que permet la interacció del dispositiu mòbil amb GoogleMaps.

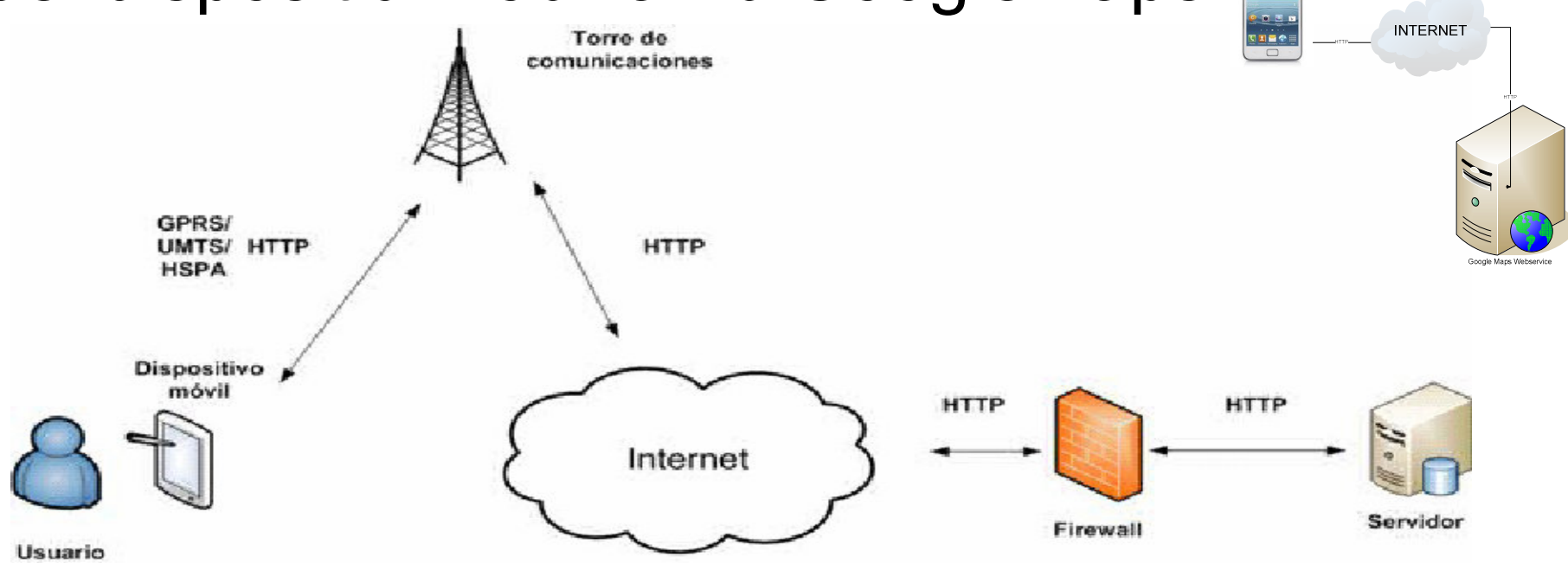

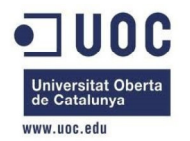

#### 2 - Accés aplicació (1/2) Menú dispositiu

• Podem anar al menú del<br>dianceitius : acleasianar dispositiu i sel.leccionarl'aplicatiu, per tal d'arrencar-ho.

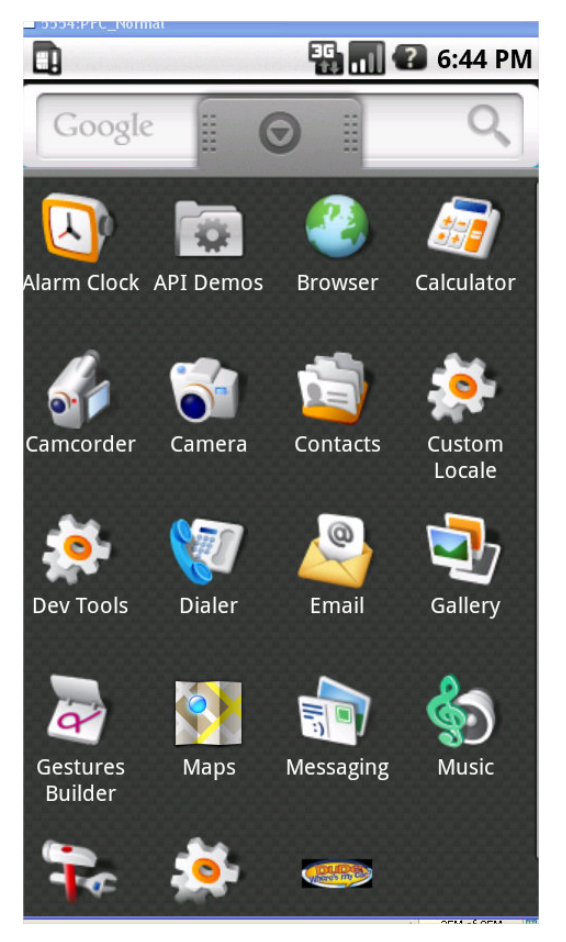

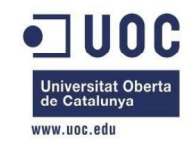

#### **2.- Accés aplicació (2/2)**

- $\bullet$ Opcions de l'aplicació
- Aparcat
- Porta'm al cotxe
- Afegir notes

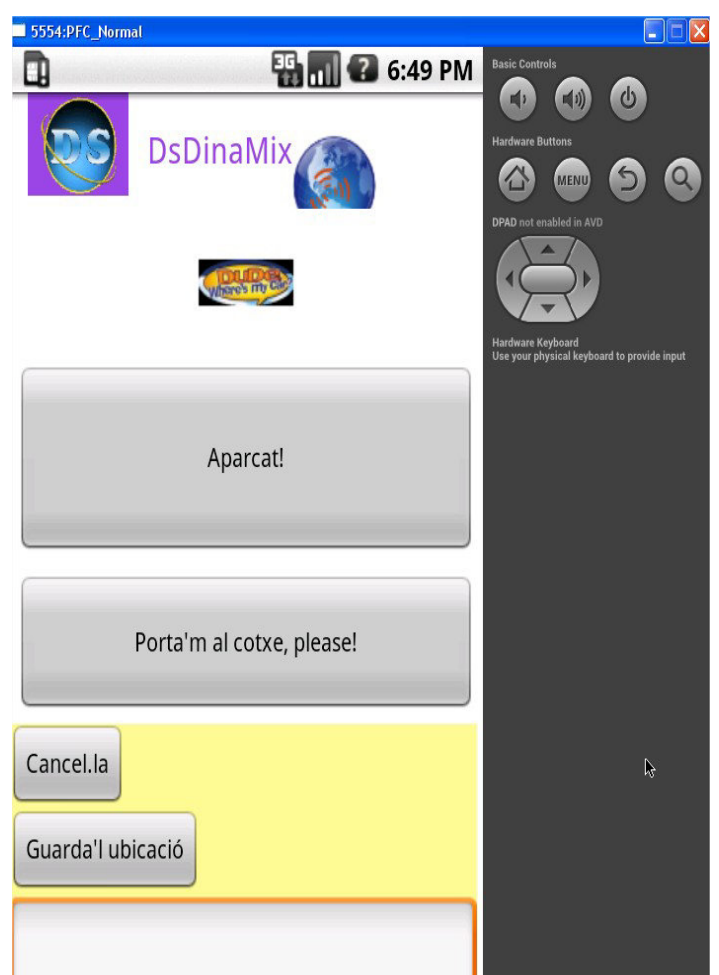

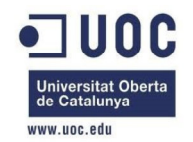

#### 3 Aparca cotxe (1/2)

•Obtindrem la posició GPS en background <sup>i</sup> mentre que no s'obté ens dona un petit missatge de que la localització es desconeguda

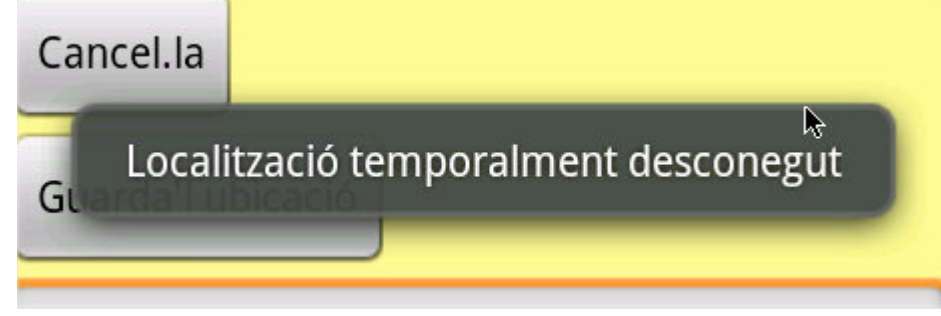

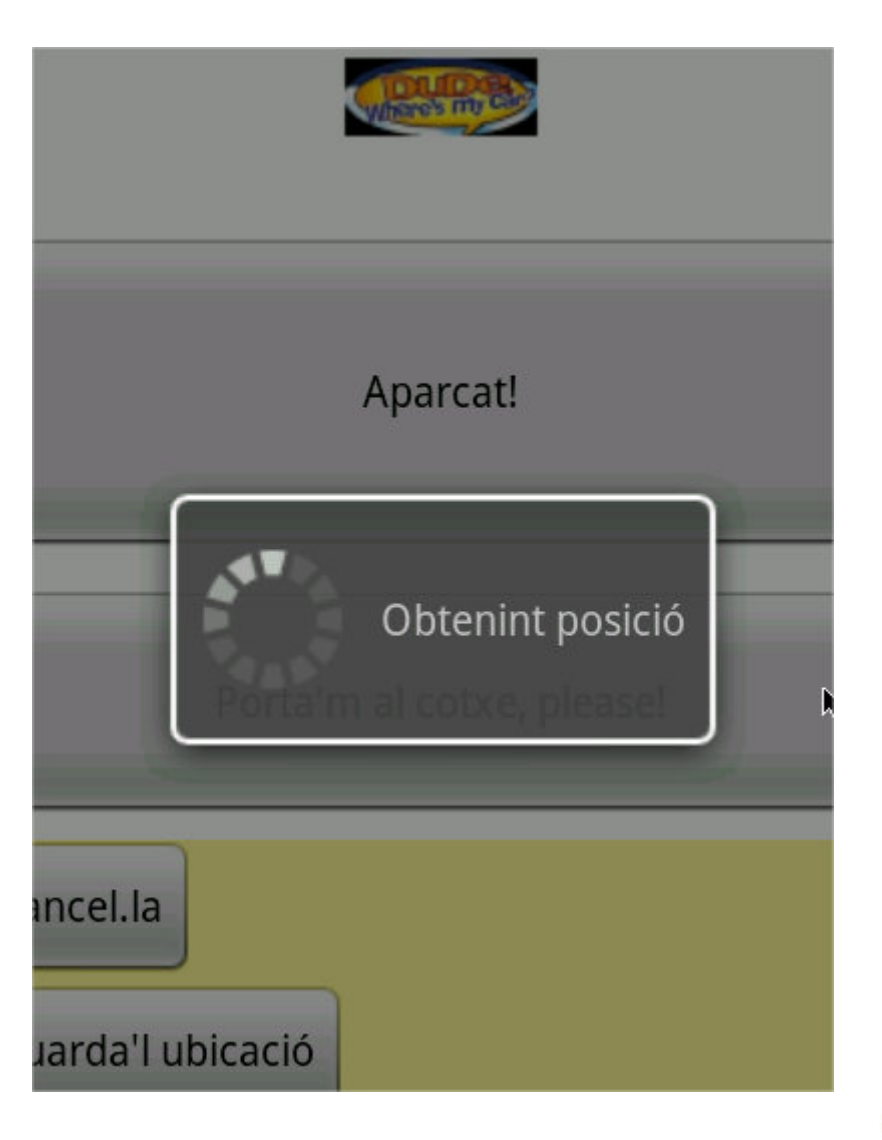

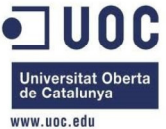

#### 3 Aparca cotxe (2/2)

• Una vegada que s'ha trobat la posició ens dona aquesta i la guardarem en mèmoria

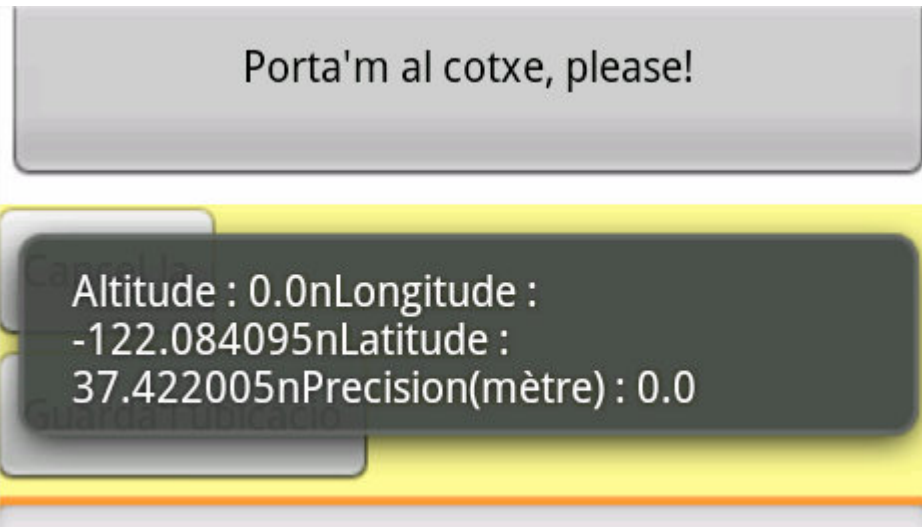

Porta'm al cotxe, please! Cancel.la L'aparcament ha sigut memoritzat Gual

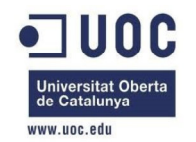

#### 4 Porta'm

• Abans de mostrar el mapa i amb un punter a on<br>esta el setve sessent ses dens la lensitud i esta el cotxe aparcat ens dona la longitud i l'altitud i després el mostrarà al mapa.

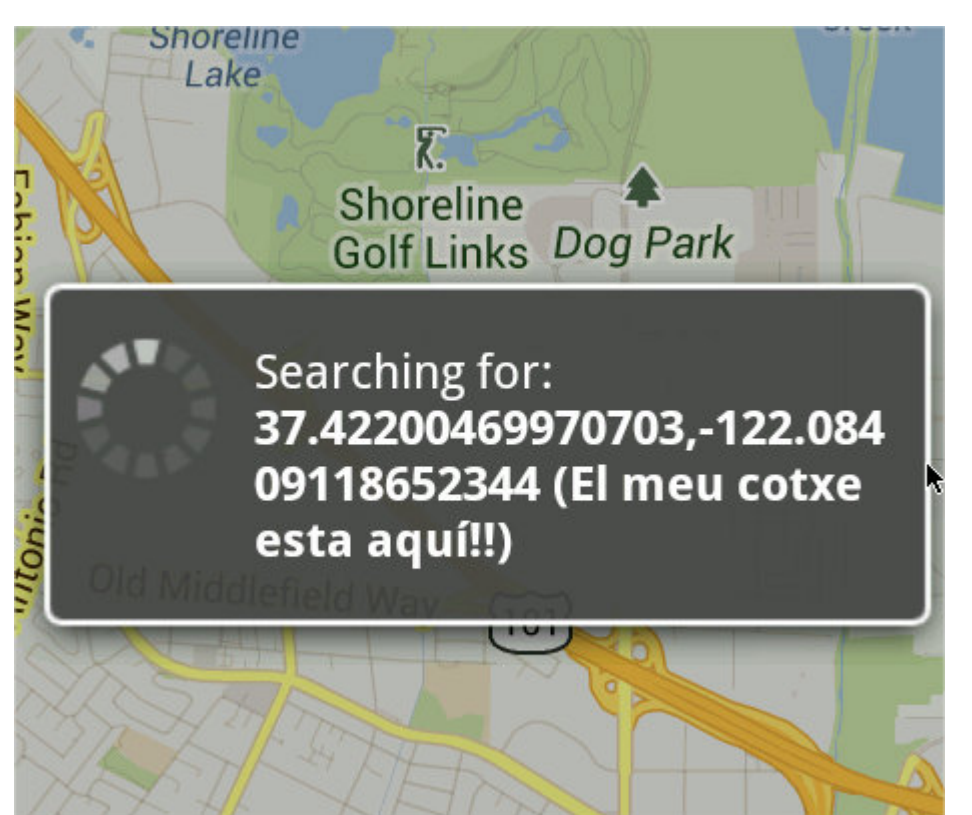

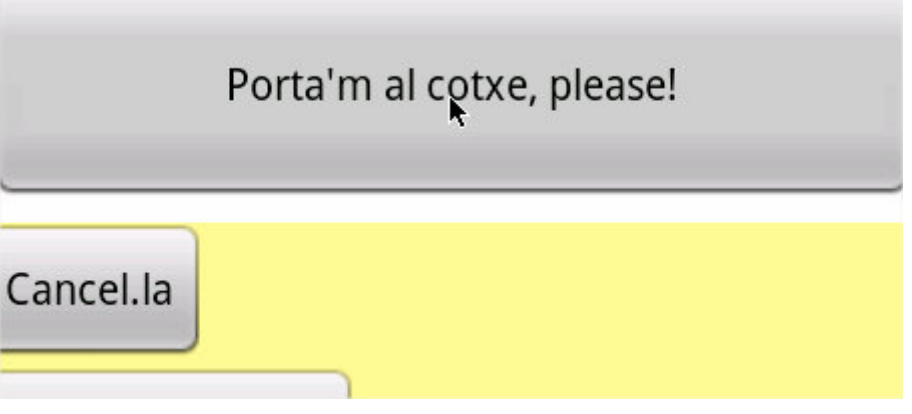

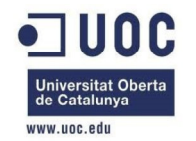

#### 5 Mapa GoogleMaps

#### Podrem moure'ns sobre el mapa.

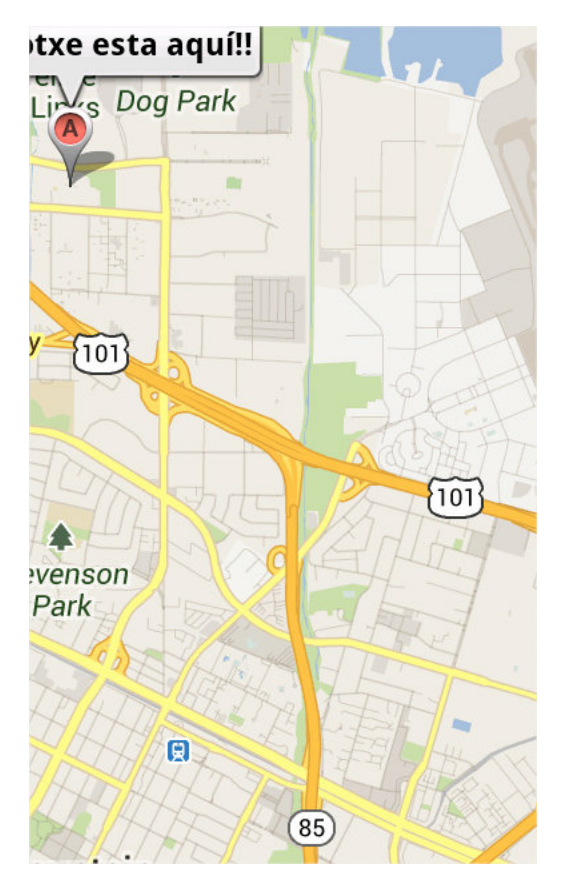

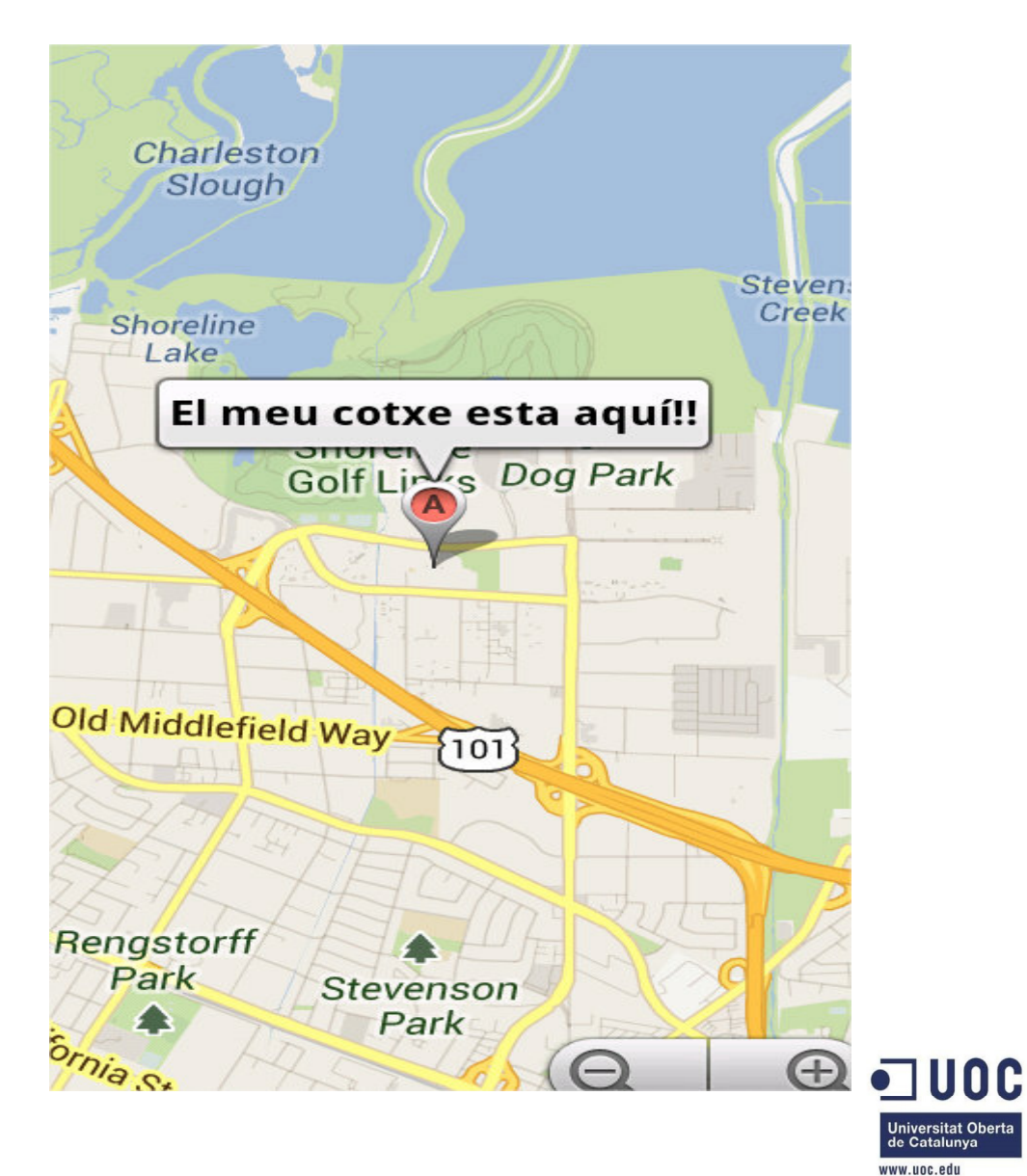

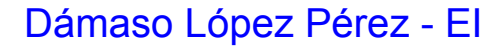

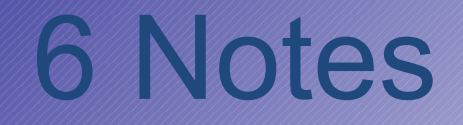

• En aquesta part no s'ha pogut implementar per falta de temps i es faria en próximes versions.

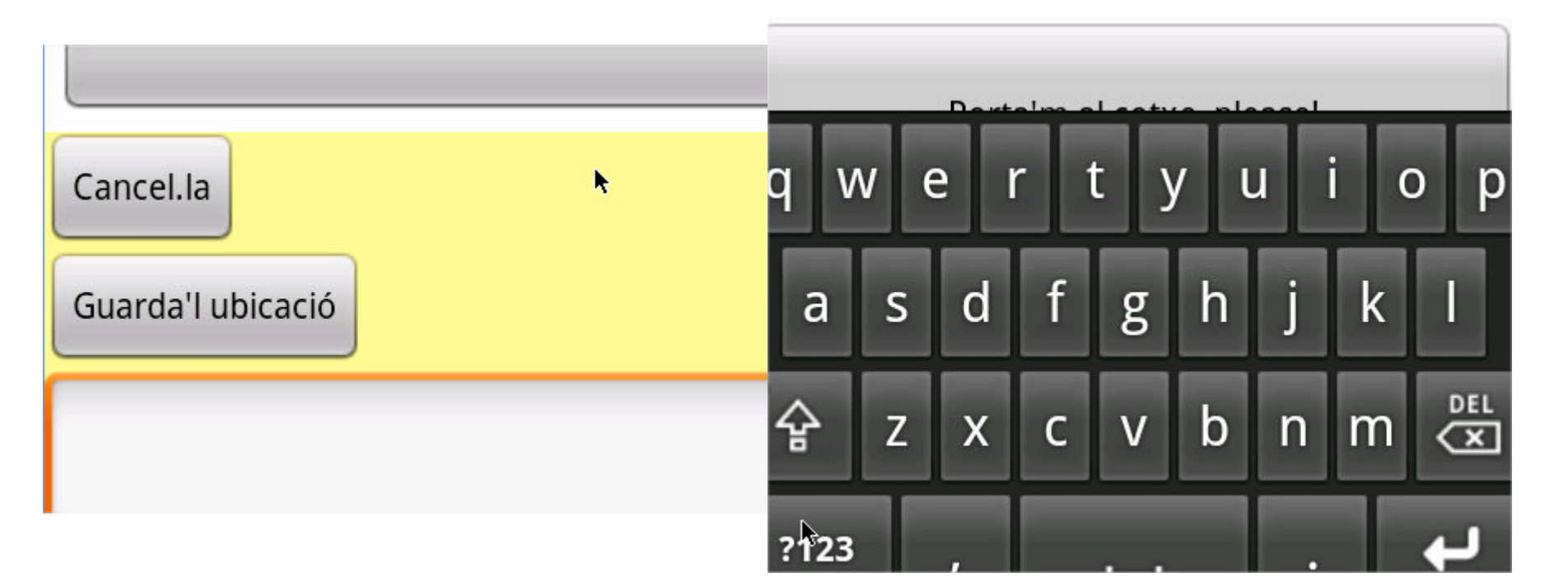

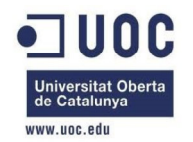

### Projecte de Final de Carrera (PFC)

## Gràcies a tots!

Per tal de fer aquestes imatges s'ha utilitzat unes coordenades fictícies, per realitzar-les més a prop com Reus es podria canviar les coordenades :

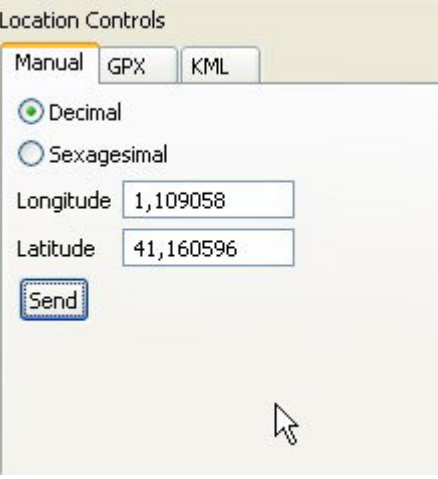

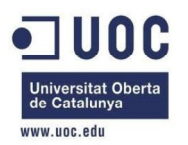